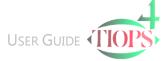

## Program Basics – Program Workspace Map

All Tiops4 Program Actions are performed inside this structure:

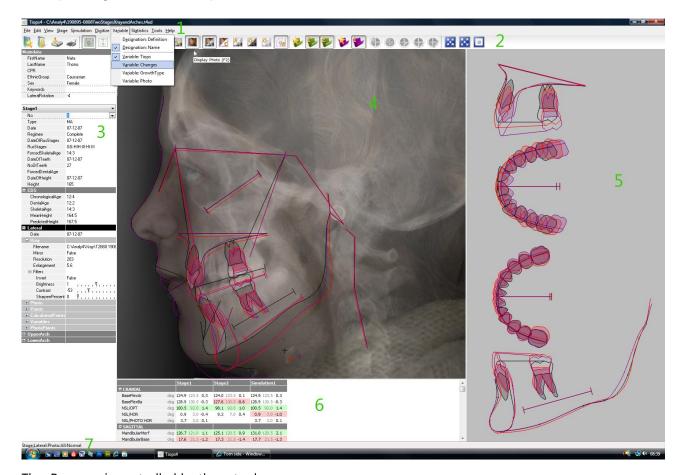

The Program is controlled by these tools:

- 1. Menu Bar with Dropdown Menus
- 2. Icon Bar with Help Display and Shortcut Keys. When you hold the mouse arrow over an icon in the Icon bar the function and the shortcut associated with that icon is indicated. Icons that are grey are not active at this stage in the program.

The Program is displaying the data in these defined windows:

- 3. Data Input Panel
- 4. Main Image Window
- 5. Jaws and Occlusogram Window
- 6. Variable View
- 7. Action Message Bar

The structures are explained in separate documents.